# **FELLOW'S GUIDE**

## UNC Division of

## Gastroenterology and Hepatology

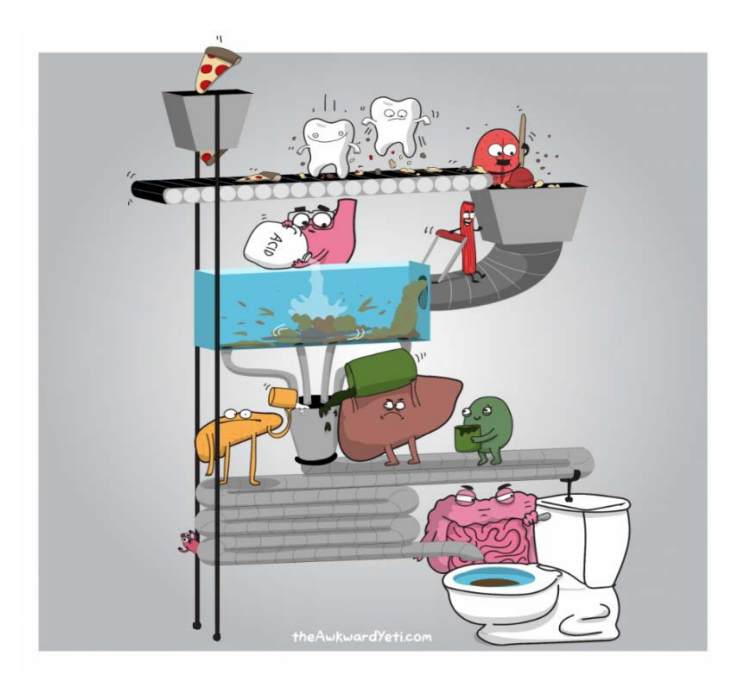

2022-2023

## **TABLE OF CONTENTS**

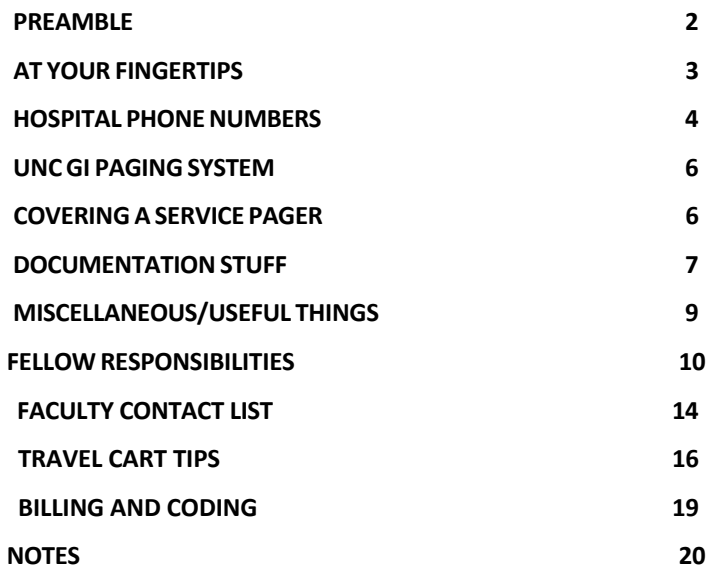

## **PREAMBLE**

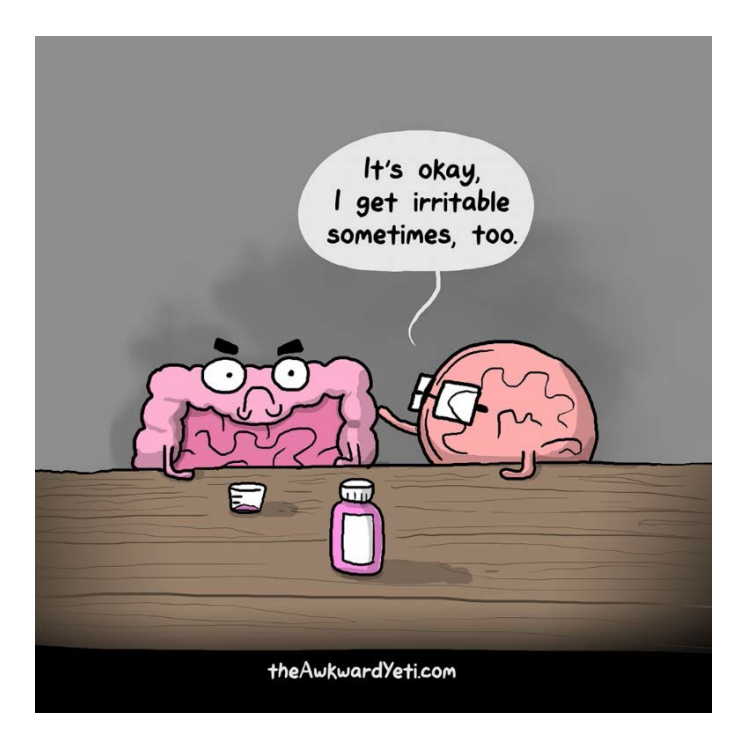

*This document was created by UNC GI Fellows for UNC GI Fellows to help with the day-to-day things that can occur while you are working. It's perfect for when you have 12 consults and forgot the number to the medicine workrooms, finding a notary when something is due in 12 hours and writing down notes for random things that you encounter. Enjoy and provide any feedback for future changes/additions!*

## **AT YOUR FINGERTIPS**

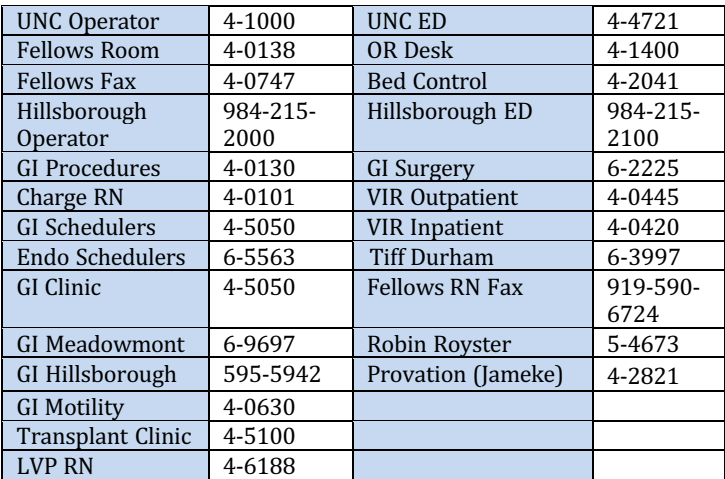

Who to contact re GI scheduling in Epic:

- **Eastowne or Hillsborough clinic appointments: UNC GI MEDICINE** EASTOWNE CALL CENTER APPTS
- **·** Transplant clinic appointments: UNC TRANSPLANT CLINIC CHAPEL HILL CALL CENTER APPTS
- **· Procedures: UNC GI MEDICINE MEMORIAL SURGICAL** SCHEDULERS

Entrance Codes:

- Meadowmont Back Door: 2468#
- Meadowmont/Hillsborough Break Room Doors: 13579#
- Eastowne Clinic 4<sup>th</sup> Floor Break Room Door: 41234#

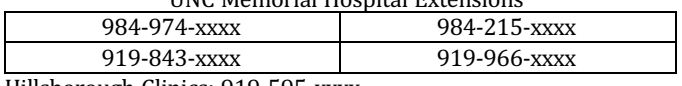

UNC Memorial Hospital Extensions

Hillsborough Clinics: 919-595-xxxx Hillsborough Hospital: 984-215-xxxx \*Dial 9 +1 before the number

## **HOSPITAL PHONE NUMBERS**

#### Important Numbers

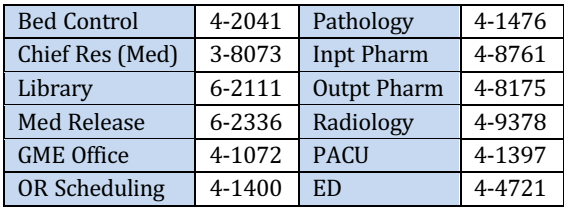

#### Inpatient Units

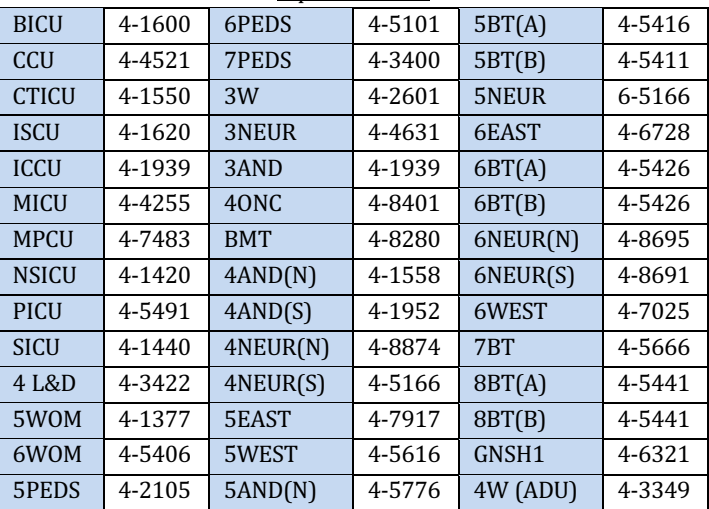

## **Radiology**

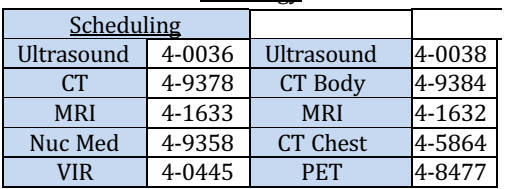

| <b>DUDOIULOI</b>  |        |                     |        |
|-------------------|--------|---------------------|--------|
| <b>ABG</b>        | 4-1413 | Immunology          | 4-1815 |
| Bacteriology      | 4-1805 | Microbiology        | 4-1805 |
| <b>Blood Bank</b> | 4-1780 | <b>Mol Genetics</b> | 4-1476 |
| Chemistry         | 4-2361 | <b>PFTs</b>         | 4-4531 |
| Core              | 4-2361 | Phlebotomy          | 4-0475 |
| Cytology          | 4-1477 | Retrovirology       | 6-6867 |
| Echo              | 4-5124 | <b>Special Chem</b> | 4-2361 |
| <b>EKG</b>        | 4-5121 | Special Coag        | 4-8326 |
| Endocrine         | 4-1802 | Special Heme        | 4-8322 |
| Histology         | 4-1478 | Surg Path           | 4-1476 |
| <b>HLA</b>        | 4-1770 | Toxicology          | 4-2361 |
| Immuno Chem       | 4-2361 | Urinalysis          | 4-2361 |

Laboratory

#### Medicine Team Work Rooms

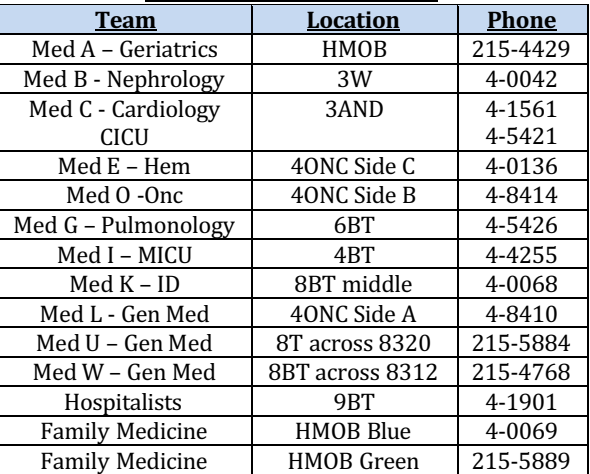

## **UNC GI PAGING SYSTEM**

Online Paging System: https://mydirectory.unch.unc.edu/miTeamWeb/Home

Pagers: Ambulatory: 123-7044 Luminal: 123-7010 Hepatology: 123-7020 Advanced/Biliary: 123-7045 Hillsborough: 123-3236

## **COVERING A SERVICE PAGER**

- From a phone, dial 984-974-7272.
	- o Press "2" to change pager status.
	- o Follow the voice prompts
	- $\circ$  Enter virtual pager ID and press #<br>  $\circ$  Select option "1" to cover pager
	- Select option "1" to cover pager
	- o Enter pager ID number of the individual covering and press #
	- o Press "2" to confirm

## **DOCUMENTATION STUFF**

#### **Clinic/Consult Notes**

- 1. Prior to starting the note, check that the correct PCP and referring physician has been entered
- 2. All consults should include the following phrase: "Jane Doe is being seen in consultation at the request of Dr. X for Y." This phrase is required if billing for a consult.

#### **Inpatient Note Templates**

- 1. Consult note: *.uncgicons*
- 2. Progress note: *.uncgiprog*
- 3. Treatment plan: *.uncgitreat*

#### **Workflow for Co-signing Outpatient Clinic Notes**

- 1. Fellows working in their own clinic Fellows should designate a supervising attending, complete the note, and sign the entire visit. The note will route to the attending's Cosign Chart folder and PCP/referring physician will receive a letter and clinic note (*in the fellow's name*).
- 2. Fellows working in an attending's clinic Fellows should designate a supervising attending, sign the completed note, and *then close the workspace* ("x" *out* - *do <u>not</u> sign the encounter).* The chart will route to the supervising attending's CC'd Charts folder where s/he can open the visit, accept or edit the note and add an addendum, adjust the level of service, and sign the entire visit. The PCP/referring physician will automatically receive a letter/clinic note *in the attending's name*. Indicate in the notes tab under the clinic schedule that the note has been completed.

#### **GI Procedures**

- Each patient requires H&P prior to procedure
	- o For outpatients: Use EPIC SmartText "AMB GI PRE-PROCEDURE H&P"
	- For moderate sedation, also use EPIC SmartText "AMB GI PRE-ANESTHESIA ASSESSMENT"
	- o For inpatients: Use EPIC SmartText "INPATIENT SURGERY UPDATE NOTE"
- Complete Provation Note
	- o Ensure Attending provider, Referring Physician AND Fellow is filled out
	- o Also need ASA Class, Anticoagulants, Discharge Diet, Discharge Activity and Medication Changes
	- o If applicable, fill out Conscious Sedation block
	- o Attending will complete the fellow assessment for all colonoscopies.
- Make sure to complete Discharge Pathway
	- o For outpatients: "Post-Op Discharge" Pathway
	- o For inpatients: "Post-Op Floor" Pathway

## **Travel Cases**

- For OR Cases, must have **both** consult H&P done AND the "INPATIENT SURGERY UPDATE NOTE" signed by the **attending.** Consent must be witnessed for OR case (not true if done in GI procedures).
- For ICU/ED cases, use the "AMB GI PRE-PROCEDURE H&P". Consult note does NOT have to be done by time of procedure

#### **Consent Process**

- Patients sign universal consent upon admission to hospital.
- Needs specific GI procedures consent.
- If consenting a travel case, make sure to include "moderate" sedation" consent (if applicable)

## **MISCELLANEOUS/USEFUL THINGS**

Calling Spanish Interpreter: Via Intranet: https://servicehub.com/r2/unch:unch<br>[Isername: support | Password: tmwork] Username: support Company Code: unch Via Telephone: Dial 855-456-5224 Press "1" for Spanish, "6" for Other Access Code: 842994 (if needed)

Finding a Notary: Jennifer Layton: jalayton@med.unc.edu, Phone 6-2259

## **FELLOW RESPONSIBILITIES**

## ON-CALL FELLOW

- **Weekdays: 5pm to 8am**
- **Weekends: Friday at 5pm to Sunday at 5pm**
- Weekend Duties Include:
	- Coverage of all 3 consult services
	- Round with each attending on both Saturday and Sunday for new consults
	- Coverage of all Ambulatory Calls
	- Urgent/Emergent Procedures (ICU Travels or OR cases)
	- Put in transport orders for 2 EGDs or Flex Sigs for Monday at 0715
	- Hand-off with consult fellows on Monday AM
- When To Come In Emergently:
	- Hemodynamically unstable GI Bleeding
	- Acute Liver Failure
	- Food Impaction
	- Usually anyone admitted to ICU
	- **When you're unsure**
- Hillsborough Consults
	- No weekend Hillsborough consults. Okay to give general recs. Add to Hillsborough list, pass off to Monday if stable, otherwise send to Memorial

## LUMINAL FELLOW

- **Cover 123-7010 pager M-F, 7am to 5pm**
- **ROLL PAGER TO ON-CALL FELLOW AT 5pm and give signout on any unstable patients**
- **AM HUDDLE AT 730AM WITH CHARGE RN AND ANESTHESIA**
- Alternate between morning and afternoon fellow
- Duties Include:
	- o Luminal consults and obtain consents on inpt scopes
	- o Arrange outpatient follow-up for inpatient consults
	- o Recover inpatient capsule apparatus and load video

## HEPATOLOGY FELLOW

- **Cover 123-7020 pager M-F, 730am to 5pm**
- **Sign out pager to Luminal Pager at end of day**
- **AM HUDDLE AT 730AM WITH CHARGE RN AND ANESTHESIA**
- Duties Include:
	- o Perform hepatology consults/obtain consents
	- o Post-Transplant consults typically go to Martha Bausch (Transplant NP)
	- o Arrange outpatient follow-up for inpatient consults
- **Hepatology Fellow Extra Conferences- Tues AM and Wed PM**
	- $\circ$  Hepatology conference- Every Tues 7:15am
	- $\circ$  Hepatobiliary Conference -1<sup>st</sup> and 3<sup>rd</sup> Wed 12pm (virtual)
	- $\circ$  Liver Pathology Conference 2<sup>nd</sup> and 4<sup>th</sup> Wed 12:30pm (virtual)
	- o Transplant Selection Conference Every Wed 14:00 (virtual)

## BILIARY/ADVANCED FELLOW

- **Cover 123-7045 pager M-F, 8am to 5pm**
- **Sign out pager to Luminal Pager at end of day**
- Duties Include:
	- o Inpatient biliary/advanced consults + consents
	- o Split consults with Advanced Endoscopy NP
	- o Assist with advanced and/or biliary procedures
	- o Assist with travel cases for luminal/hepatology teams if endoscopy fellow(s) not available

## ENDOSCOPY FELLOW

- **•** Be in GI Memorial Unit at 0745 to consent outpt scopes or **capsules**
- Duties Include:
	- o Page consult fellow with results of any inpt scopes
	- o Consent all outpatient capsules
	- o Perform travel cases for luminal/hepatology teams
	- o Cover consult fellows for emergency absence

## AMBULATORY FELLOW

#### ▪ **Cover 123-7044 pager M-F from 8am to 5pm**

- Duties Include:
	- o Urgent Clinic Visits
	- $\circ$  Triage outpatient clinic and patient calls when paged
	- o Cover pages for absent attendings/fellows (refills, labs)

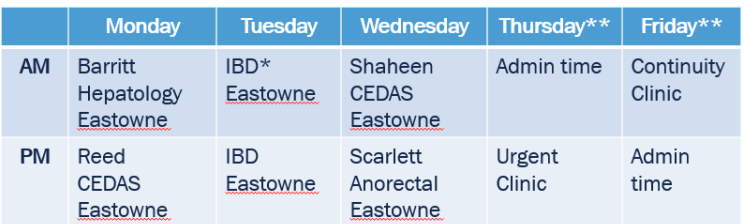

## AMBULATORY HEPATOLOGY FELLOW

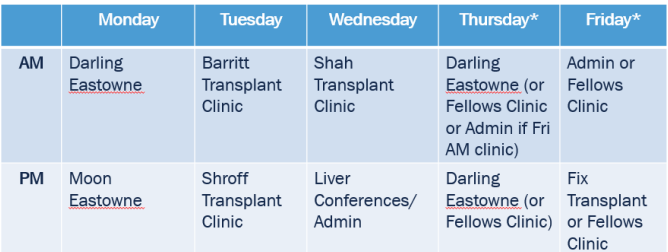

- Contact attending: Neil Shah
- If fellow has Friday AM continuity clinic, they will take their admin half day on Thursday morning

## MEADOWMONT ENDOSCOPY FELLOW

- **Be in GI MMNT Unit at 0745 to consent**
- Contact Attending: Dr. Kim Isaacs
- Duties Include:
	- o Try to focus on numbers and productivity

### HILLSBOROUGH ENDOSCOPY/CONSULT FELLOW

- **Be in GI HMOB Unit at 0745 to consent**
- **Cover 123-3236 pager M-F, 8am to 5pm**
- Contact Attending: Dr. Jon Hansen or whoever is at HMOB
- Consult Duties Include:
	- o Take consults at HMOB and perform inpatient endoscopy if appropriate in CCU vs OR (see workflow below)
		- CCU Charge RN: 984-215-2323
		- OR Charge RN: 984-215-2445
		- Make sure to tell HMOB Charge RN (984-215-3508) about travels so they can help set up travel cart
	- o No ER consults required
	- o Coordinate advanced (ERCP/EUS) daytrips to Memorial
- **Endoscopy Duties Include** 
	- o Actively participate in conscious sedation

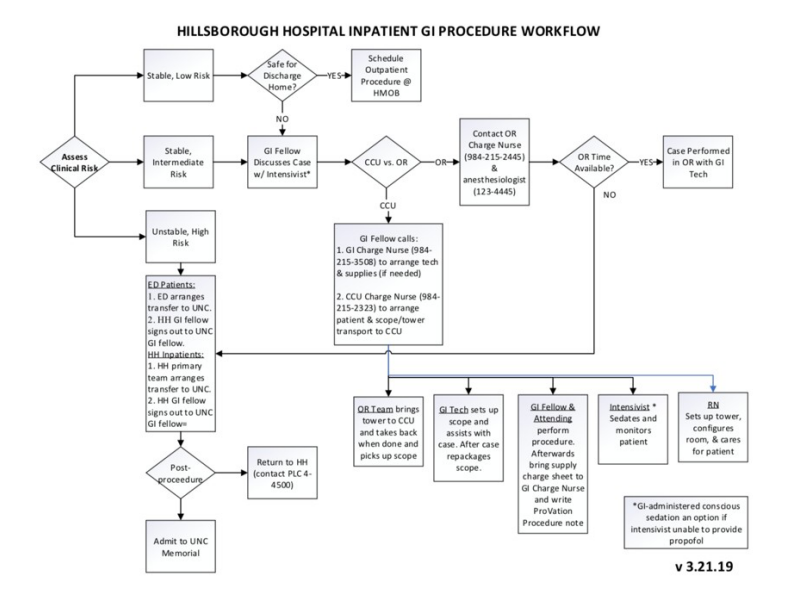

13| P a g e

## **UNC GI FACULTY CONTACT LIST**

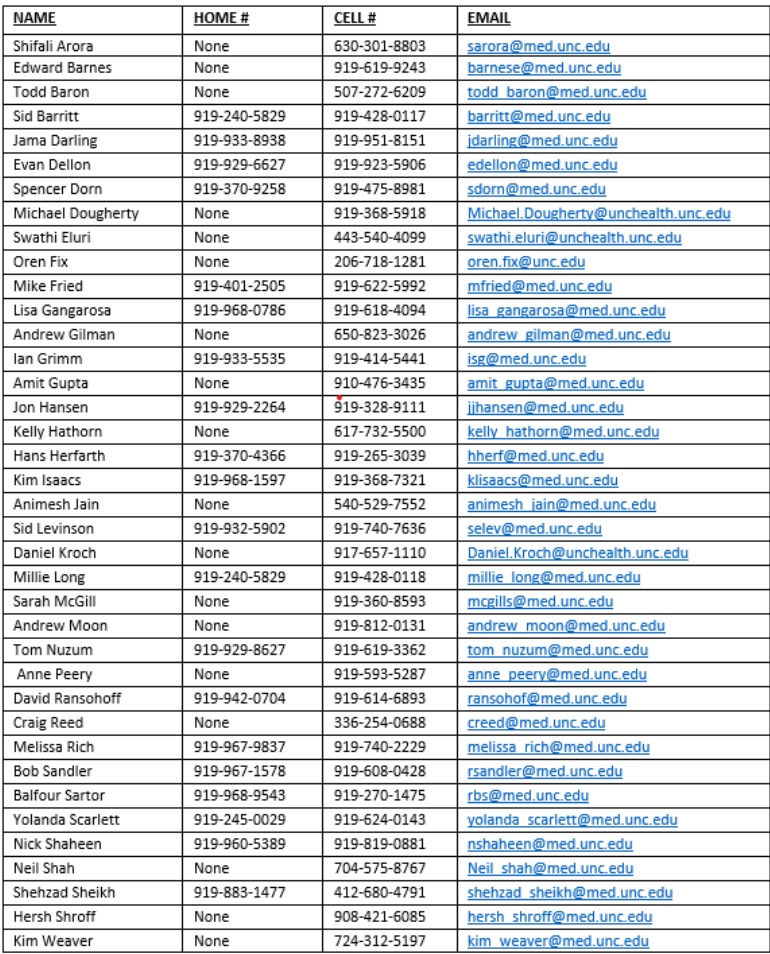

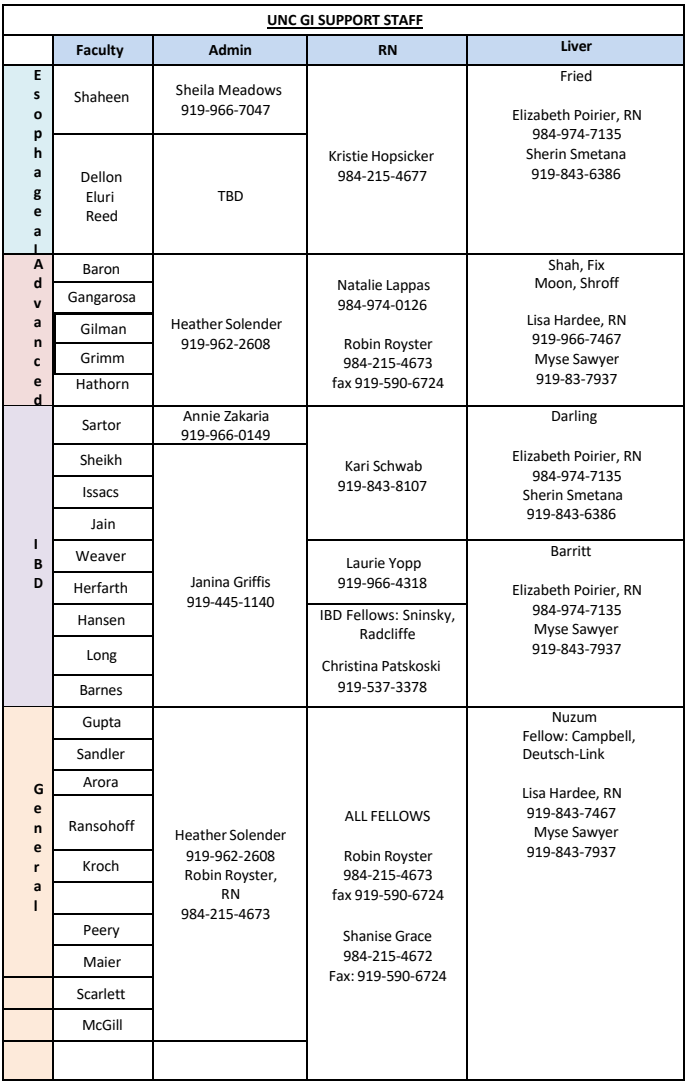

## **TRAVEL CART TIPS**

Travel cases can only be performed in the ED (rooms 1-5), any ICU/Intermediate Unit and in the OR.

#### **Prep For Your Case**

- OBTAIN CONSENT and put on chart.
- If using moderate sedation, you MUST consent for this
- For ICU/Stepdown Cases:
	- o Ask RN to clear room of excess chairs and position patient according to procedure
	- o Get suction ready (one for scope, one for patient's mouth)
	- $\circ$  Anticipate sedation needs: Usually have Versed 4mg and Fentanyl 100mcg available in room (communicate with nurse and primary team about anticipated needs)
	- o For UGIB: consider Reglan 10mg IV x 1 30min prior to case
- For OR Cases:
	- o Put order in EPIC: "Case Request Operating Room" and preprocedure update
	- o Call Main OR: 4-1400 to request room
	- $\circ$  Touch base with Anesthesia in Main OR prior to case

#### **Setup the Travel Cart**

- Grab the scope you think you will need: ITS OKAY TO BRING 2
	- o For acute UGIB, consider ALSO getting a therapeutic scope (1TH-190) or "Clot-Buster" scope (XTQ-180)
		- If you get the "Clot-Buster", don't forget the metal valve
- See if patient's name shows up on procedure list
	- o If not, click on "New Note"
	- o Enter Attending, Fellow, Procedure Type, Scope Number
	- o Close the note
- Check the Cart and Pre-Setup
	- o Unravel green pack with sterile gowns, gauze, cleaning supplies, lubrication and plastic water reservoir
	- o Pour water into plastic water reservoir
	- o Plug scope into bottom Olympus equipment
	- o Find the connector for water setup. Attach 1L bottle of sterile water to the cap.
	- o Connect one end of water setup to scope head (face wash). One end is attached to CO2 compressor. The third connector

goes through the irrigator and hooks up to the plastic water tubing connector

- o Put endoscope buttons on scope
- o Turn on both Olympus machines
- $\circ$  Click "Capture" icon in Provation and ensure image is seen on monitor. If not, hit "Re-Initialize" or "Re-Connect" in Provation
- o Test water, CO2, and face wash prior to traveling, then disconnect scope form processor and rest on top of the cart when traveling.

#### **Setup the Room and Patient**

- **Ensure proper positioning of patient and cart** 
	- o Cart on patient's left for EGD, on right for colon
	- $\circ$  Head of bed elevation for EGD
- Place monitor on opposite side of bed and plug into wall
- Plug white cord for powering equipment into wall
- Ensure that you are connected to Internet via WiFi
- Insert bite block:
	- $\circ$  If patient tubed, cut one side of bite block to put around ETT and then apply
- Ensure that RN has mouth suction and you have suction for scope

#### **Setup the Scope**

- Reattach tubing (face wash and water tubing) to scope
- Attach wall suction to scope
- Take irrigation foot pedal and place on floor

#### **Perform the Case**

- Page the attending, do not start sedation until he/she arrives
- Check baseline vitals before sedation starts and TIMEOUT
- Give first dose of sedation and start procedure when adequately sedated

#### **After the case**

- Take yellow sponge, soak in plastic water reservoir and squeeze repeatedly until soapy
- Wipe down external part of scope with yellow sponge
- Suction rest of water from plastic reservoir via suction channel using yellow button replacement piece
- If you used the metal valve for the "Clot-Buster", clean this in the water reservoir as well and DO NOT LOSE IT.
- Disconnect the scope and all accessories and tie up into green pack
	- o Make sure black cap goes onto OLDER (180) scopes
- Turn off Olympus equipment after disconnecting scope
- Shut down the computer, your Provation note will be saved automatically
- Keep all packages of tools (snares, forceps, gold probe, etc) and place into separate plastic bag
- $\cdot$  Grab at least 3 patient stickers before your leave the room

#### **Back in the endoscopy unit**

- Put patient sticker on Yellow Dirty Scope tag and place on scope wheel
- Place scope in processing bag with  $\sim$ 90mL of water. Seal bag and place in sink.
	- o **\*\*Make sure black cap is on all OLDER scopes (180s)\*\***
- Wipe down the cart with purple or bleach wipes
- Reconnect white cord and ethernet to wall
- "Check in" cart to access Provation note
- Print out copy of Provation note, fill out checklist of items used from travel cart, staple and place in black box next to travel cart
- Text endoscopy tech on call over the weekend if you used a scope(s)

## **After Hours Pathology**

- Place patient label on jar
- Place order for "Surgical Pathology Exam" in EPIC, fill out appropriate details
- Print out order requisition for exam and place into bag with jar
	- o Deliver to Path on 3W at drop-off OR
	- $\circ$  Put with other GI path in GI procedures

## **Billing and Coding**

- $\blacksquare$  All new clinic patients must be seen and/or spoken to by the attending
- All Medicare and Tricare insured patients must be seen and/or spoken to by the attending regardless of if they are new or return
- Specialty patients (Hepatology, IBD, etc.) should be staffed with both the in clinic attending and the specialty attending with whom the fellow corresponds. Typically, by phone before, during, or after the appointment.
- $\circ$  Fellow note should indicate that the patient was discussed with "xx specialty attending" and that the patient was seen and staffed with "xx in-clinic attending"
- $\circ$  Fellow note should be routed to the in-clinic attending to sign and bill
- It is recommended that all fellows use the wand/ MDM method for billing accessed by clicking on the wand in the level of service box.
- Telephone only encounters
- $\circ$  Time based billing using only the attending's time
- $\circ$  99441 (5-10 min), 99442 (11-20 min), 99443 (21-30 min)

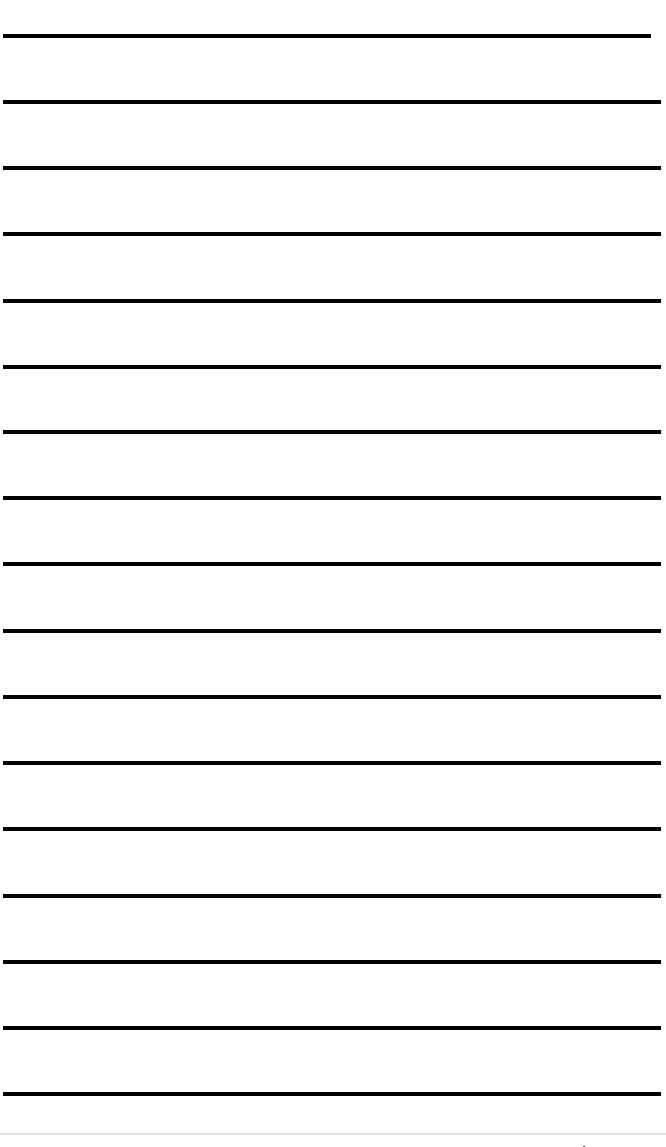

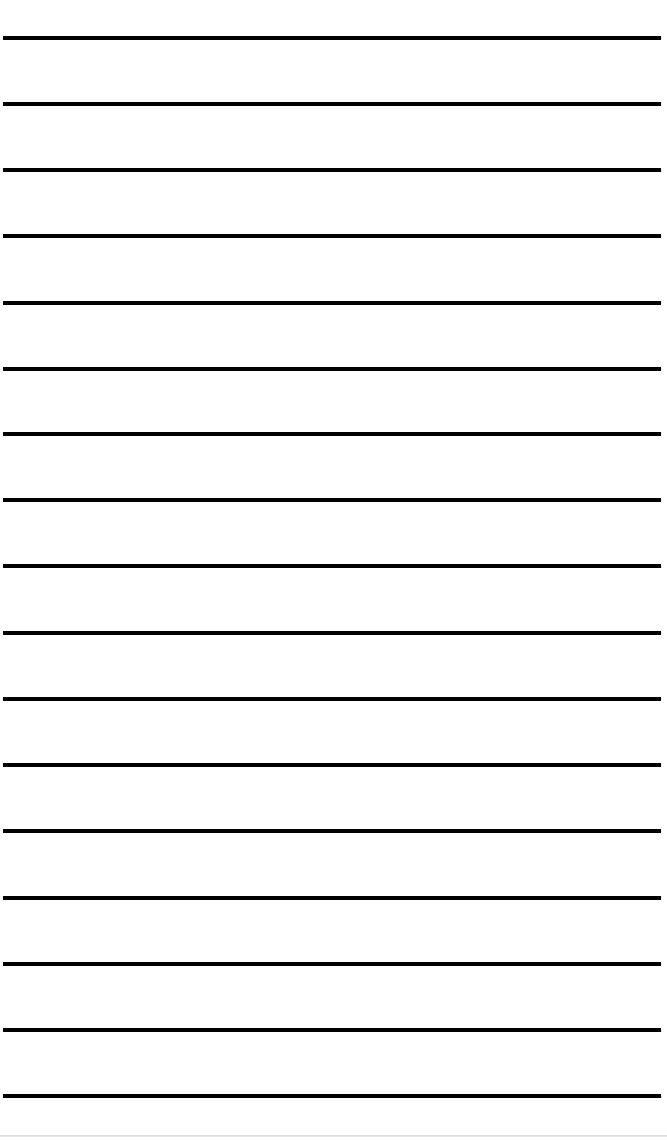

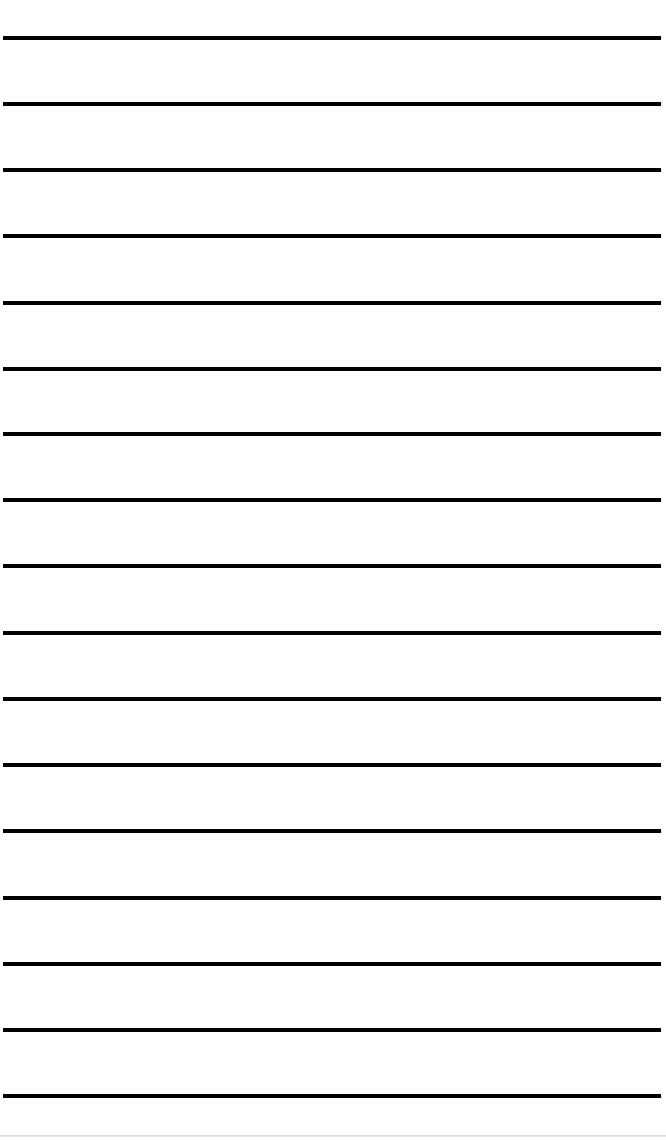

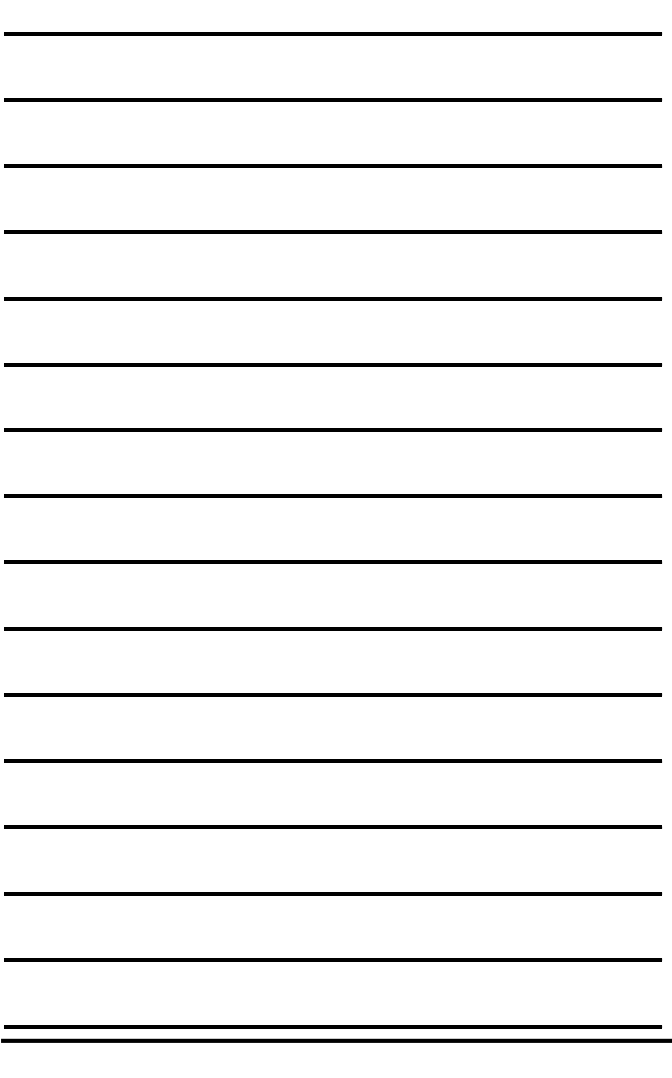